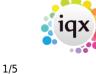

# **IQX Set Up Broadbean Guide**

IQX Integrates with Broadbean Applitrak

- Ability to post your vacancy details directly from IQX to Broadbean.
- Ability to pull the application details from Broadbean into IQX; import candidate details into IQX (by Broadbean Ranking if required), shortlist applicant to the vacancy or enter rejection reason for subsequent reporting.

### Setup

- 1. Ensure you have a license to use Broadbean. Please contact IQX to get your IQX licence updated.
- 2. Run broadbeanhybrid.xml to install locations (provided by IQX).
- 3. Industries might need to be added in Maintenance Broadbean -Industries if you have not used Broadbean with IQX before.

## Hybrid

## **General Settings**

| In General Settings – Settings group there are settings for enabling Hybrid | Dura a alla a a u |
|-----------------------------------------------------------------------------|-------------------|
| In General Settings – Settings aroun there are settings for enabling Hyprig | Broadbean         |
|                                                                             | Diouabcan.        |

|  | 640 Settings | Broadbean Default Person State     | R  | If you select to download only 'Suitable' candidates    |
|--|--------------|------------------------------------|----|---------------------------------------------------------|
|  | 641 Settings | Broadbean Auto Import Suitable Can | N  |                                                         |
|  | 642 Settings | Contact Event for Broadbean New    | 20 |                                                         |
|  | 643 Settings | Broadbean Vacancy Advert           |    | Defaults to the Notes field, if Yes use the Other Not   |
|  | 644 Settings | Broadbean Candidate Offset Days    | 90 | Only download candidates whose application time i       |
|  | 651 Settings | Enabled Broadbean Hybrid           | Y  | Only valid if broadbean is enabled.                     |
|  | 652 Settings | Broadbean Notify on Delivery URL   |    |                                                         |
|  | 653 Settings | Broadbean Reload on Completion URL |    | Reload on completion URL. Only current only application |
|  | 654 Settings | Use https for Broadbean            | Y  | Controls whether Broadbean link uses https or http      |
|  | 655 Settings | Broadbean Stylesheet               |    | Specification Fully qualified URL of stylesheet eg Ex   |
|  | 657 Settings | Broadbean Step1                    | Y  | Choose whether or not to force the user to select t     |

- 1. Set Enable Broadbean Hybrid to Y (Settings 651),
- 2. Set Use https for Broadbean to Y, (setting to N uses the old method), (Settings 652).
- 3. Style Sheets can be set up to vary the look of the Broadbean webpages (Settings 655).
- 4. Set Broadbean Step1 to Y if users aren't prompted to select job boards. The choice becomes available once the Broadbean webpages become viewable (Settings 657).
- 5. Set the Broadbean default person state (Settings 640). If a new person state is required, then this can be set up in Maintenance Agency Set Up Person States.
- 6. Contact Event for new Broadbean candidates (Settings 642). If a new contact event type is required, then this can be set up in Maintenance Agency Setup Contact Event Types.

#### IQX Set Up Broadbean Guide

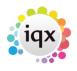

#### 2024/05/24 06:10

2/5

When the Broadbean link is correctly installed (user rights permitting) you will see a new menu item under the maintenance menu.

| File Edit Select Accounts Compliance Maintenance Window Help                                                                                     |
|----------------------------------------------------------------------------------------------------|
| Top Contact Even   Accounts Setup   Users   General Settings   Questionnaires   Report Builder   Database Setup   Database Functions   Run a Job |
| SQL Tool (non-modal)<br>Database Diagnostics<br>Broadbean<br>IQXWeb Setup                                                                        |

When opened the new menu item will take you to the general configuration of the Broadbean job boards, Locations and industries. Job boards aren't necessary and should be hidden from the hybrid system.

If you don't already have Broadbean Set Up, you will need to run broadbeanhybrid.xml job this will insert the locations. There are many 1000s of locations (across the world) drilling down to sub-places level so new locations are unlikely to be needed, but if there are please inform IQX who will discuss the new location with Broadbean support.

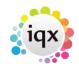

3/5

#### 2024/05/24 06:10

#### IQX Set Up Broadbean Guide

| Maintenance - Broadbean    |                                                      |                       | - 0 |
|----------------------------|------------------------------------------------------|-----------------------|-----|
| ave And Close Abandon      | Update                                               |                       |     |
| Job Boards                 | WARNING Only edit this data when advised to by Broad | Ibean or IQX !        |     |
| Industries                 | Add Delete Help                                      |                       |     |
| Locations                  | Job Board                                            | Code                  | 1   |
|                            | Accountancy Age                                      | accountancyage        | 8   |
| roadbean Rejection Reasons | allhousingjobs.co.uk                                 | allhousingjobs        |     |
|                            | ASA Law                                              | 858                   |     |
|                            | Aviation JobSearch                                   | aviationjobsearch     |     |
|                            | Bankrole                                             | bankrole              |     |
|                            | Beancounter Jobs                                     | beancounterjobs       |     |
|                            | Bewley Recruitment                                   | bewleyrecruitment     |     |
|                            | British Jobs                                         | britishjobs           |     |
|                            | CA Magazine                                          | carecruitment         |     |
|                            | Can-Findit.com                                       | canfindit             |     |
|                            | CanaryWharf Jobs                                     | canarywharfjobs       |     |
|                            | Cardiff Jobs                                         | cardiffjobs           |     |
|                            | Cardiff Yellow                                       | cardiffyellow         |     |
|                            | Care and Health                                      | careandhealth         |     |
|                            | Careers In Audit                                     | careersinaudit        |     |
|                            | Careers in Construction                              | careersinconstruction |     |
|                            | Careers in Recruitment                               | careersinrecrutiment  |     |
|                            | Careers4a                                            | careers4a             |     |
|                            | Caterer                                              | caterer               |     |
|                            | Caterer Global                                       | catererglobal         |     |
|                            | Caterer Search                                       | caterersearch         |     |
|                            | ChangeBoard                                          | ent_changeboard       |     |
|                            | ChangeBoard                                          | changeboard           |     |
|                            | Charity Careers                                      | charityjobs           |     |
|                            | charityjob.co.uk                                     | charityjob            |     |
|                            | City Jobs                                            | cityjobs              |     |
|                            | Community Care                                       | communitycare         |     |
|                            | Complinet                                            | complinet             |     |
|                            | Computing Careers                                    | computingcareers      |     |
|                            | Connexion                                            | connexion             |     |
|                            | Construction Jobs                                    | constructionjobs      |     |

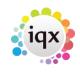

4/5

#### 2024/05/24 06:10

IQX Set Up Broadbean Guide

| 🖗 Maintenance - Broadbean   |                                                                   | _ 🗆 3 |
|-----------------------------|-------------------------------------------------------------------|-------|
| Save And Close Abandon      | Update                                                            |       |
| Job Boards                  | WARNING Only edit this data when advised to by Broadbean or IQX ! |       |
| Industries                  | Add Delete Help                                                   |       |
| Locations                   | Name                                                              |       |
| Den dia an Dei alla Denara  | ▶ Accountancy                                                     |       |
| Broadbean Rejection Reasons | Admin & Secretarial                                               |       |
|                             | Advertising & PR                                                  |       |
|                             | Aerospace                                                         |       |
|                             | Agriculture Fishing & Forestry                                    |       |
|                             | Arts                                                              |       |
|                             | Automotive                                                        |       |
|                             | Banking                                                           |       |
|                             | Building & Construction                                           |       |
|                             | Call Centre & Customer Service                                    |       |
|                             | Consultancy                                                       |       |
|                             | Defence & Military                                                |       |
|                             | Design & Creative                                                 |       |
|                             | Education & Training                                              |       |
|                             | Electronics                                                       |       |
|                             | Engineering                                                       |       |
|                             | Fashion                                                           |       |
|                             | Financial Services                                                |       |
|                             | FMCG                                                              |       |
|                             | Graduates & Trainees                                              |       |
|                             | Health & Safety                                                   |       |
|                             | Hospitality & Catering                                            |       |
|                             | Human Resources & Personnel                                       |       |
|                             | Insurance                                                         |       |
|                             | Π                                                                 |       |
|                             | Legal                                                             |       |
|                             | Leisure & Sport                                                   |       |
|                             | Logistics                                                         |       |
|                             | Manufacturing & Production                                        |       |
|                             | Marketing                                                         |       |
|                             | Media                                                             |       |

## **User Maintenance**

Add the user's Hybrid Broadbean APIkey to their Broadbean account details via Maintenance – User – Broadbean. Any User that is to be able to post to Broadbean will need to have these details completed.

If you have upgraded your Broadbean account please confirm the API Key is still correct with Broadbean before proceeding.

| Roles           | Help                    |
|-----------------|-------------------------|
| Layout Settings | Broadbean User Name     |
| Questionnaire   | Broadbean Password      |
|                 | Broadbean Token Key     |
| Division Access | Broadbean Hybrid APlkey |
| Department      | Broadbean Contact Name  |
| Maintenance     | Broadbean Contact Email |
| Broadbean       | Broadbean Telephone     |
| Audit Trail     | Broadbean Address       |

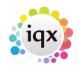

IQX Set Up Broadbean Guide

2024/05/24 06:10

5/5

In the Broadbean screen you enter the Username, Password, Token Key for the Broadbean website to be used by the consultant. These are supplied by Broadbean and IQX will not have the ability to set these up. The Token Key allows you passwordless access to the broadbean advert webpages via the iqx vacancy broadbean form.

The Job Boards a User has access to is no longer controlled within IQX and must be set up directly with Broadbean.

System Administrator should add the Contact Name, Contact Email, Telephone and Address details for each consultant as this will be displayed on any advert.

From: https://iqxusers.co.uk/iqxhelp/ - **iqx** 

Permanent link: https://iqxusers.co.uk/iqxhelp/doku.php?id=sa\_maintenance\_9

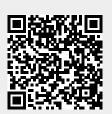

Last update: 2018/01/16 15:00